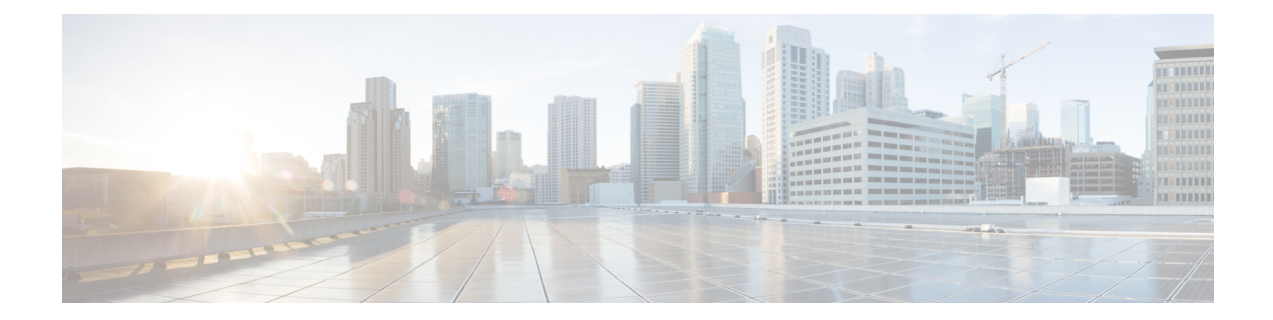

# **LAN**ネットワーク向けユニキャストモード での **Local Area Bonjour** の設定

Cisco Catalyst 9000 シリーズ スイッチおよび Cisco Catalyst 9800 シリーズ WLC では、Local Area Bonjour ネットワークドメインにユニキャストモード機能が導入されています。有線およびワ イヤレスネットワークのファーストホップにおける新しい拡張ゲートウェイ機能は、業界標準 の RFC 6762 準拠の mDNS エンドポイントとレイヤ 2 ユニキャストモードで直接通信します。 新しいユニキャストモード通信は、大規模なエンタープライズグレードの LAN および WLAN ネットワークにおけるレイヤ2 mDNSフラッドチャレンジを排除します。ユニキャストモード は、ネットワーク内のセキュリティ、帯域幅、拡張性、およびパフォーマンスを強化します。

- LAN ネットワーク向けユニキャストモードでの Local Area Bonjour の前提条件 (1 ペー ジ)
- LAN ネットワーク向けユニキャストモードでの Local Area Bonjour の制約事項 (2 ペー ジ)
- LAN ネットワーク向けユニキャストモードでの Local Area Bonjour に関する情報 (3 ペー ジ)
- mDNS ゲートウェイモードの設定 (7 ページ)
- mDNS サービスポリシーの設定 (10 ページ)
- LAN ネットワーク向け Local Area Bonjour ユニキャストモードの設定方法 (13 ページ)
- LAN ネットワーク向けユニキャストモードでの Local Area Bonjour の確認 (25 ページ)
- LAN ネットワーク向けユニキャストモードでの Local Area Bonjour に関するその他の参考 資料 (28 ページ)

## **LAN**ネットワーク向けユニキャストモードでの**LocalArea Bonjour** の前提条件

LAN ネットワークに Cisco Local Area Bonjour をユニキャストモードで導入する前に、Cisco Catalyst デバイスが正常に設定されていて、動作していることを確認する必要があります。次 に、Cisco Catalyst スイッチを SDG エージェントモードまたはサービスピアモードで展開する 前に確認が必要な前提条件を示します。

- 対象の Cisco Catalyst スイッチプラットフォームが、SDG エージェントモードまたはサー ビスピアモードでサポートされていることをサポートマトリックスで確認します。
- 対象の Cisco Catalyst SDG エージェントおよびサービスピアスイッチで、最低限必要な Cisco IOS XE ソフトウェアバージョンが実行されていることを確認します。
- SDG エージェントおよびサービスピアモードの Cisco Catalyst スイッチには、有効な Cisco DNAAdvantageライセンスがインストールされていて、実行されている必要があります。
- レイヤ2ユニキャストサービスルーティングを使用するマルチレイヤネットワークでは、 ディストリビューション レイヤとサービスピアの SDG エージェントがスタティックモー ドのレイヤ 2 トランクを介して相互接続されていることを確認します。
- SDGエージェントスイッチとサービスピアスイッチに、グローバルルーティングにおける 同じ IPv4 サブネットへの IP 到達可能性があることを確認します。

## **LAN**ネットワーク向けユニキャストモードでの**LocalArea Bonjour** の制約事項

- LAN ネットワーク向けユニキャストモードの Local Area Bonjour は、Cisco Catalyst 2900 シ リーズ、Cisco Catalyst 3850 シリーズ、Cisco Catalyst 3650 シリーズ、Cisco Catalyst 4500 シ リーズ、Cisco Catalyst 6500 シリーズ、および Cisco Catalyst 6800 シリーズ スイッチではサ ポートされていません。
- 有線およびワイヤレスネットワークの Cisco SD-Access は、Cisco IOS XE Amsterdam 17.3.3 以降のリリースでのみサポートされます。
- Cisco Catalyst シリーズ スイッチの Cisco Embedded Wireless Controller は、Cisco IOS XE Amsterdam 17.3.3 以降のリリースでのみサポートされます。
- Cisco Bonjour ゲートウェイソリューションは、業界標準の RFC 6762 マルチキャスト DNS (mDNS)のガイドラインに従い、ユニキャストモードに準拠する有線またはワイヤレス のエンドポイントのみをサポートします。
- Catalyst スイッチ管理ポートは、ローカル エリア サービスルーティングではサポートされ ません。
- mDNS は、SDG エージェント間の FHRP でのデュアルスタックによるトランスポートの 分割をサポートしていません。IPv4 または IPv6 管理 VLAN を有効にし、1 つのスイッチ を FHRP としてアクティブにできます。

## **LAN**ネットワーク向けユニキャストモードでの**LocalArea Bonjour** に関する情報

設定不要のサービス検出および配信機能では、リンクローカルmDNSプロトコルを使用して、 直感的に豊富なサービスを検出できるため、ユーザーの豊富な知識や操作は不要です。RFC 6762には、ローカルセグメントでレイヤ2マルチキャストまたはレイヤ2ユニキャストを介し てサービスを検出するためのガイドラインが示されています。受信エンドポイントでは、使用 前に情報を収集するために IPv4 および IPv6 ネットワーク経由でサービス検出を要求できま す。レイヤ 2 マルチキャストフレームは、LAN および WLAN 環境のブロードキャストカテゴ リ パケットであるため、ネットワーク全体のレイヤ 2 フラッド境界サイズに基づいてフラッ ディングされます。

レイヤ 2 またはレイヤ 3 ネットワークの境界は、LAN およびワイヤレス設計向けのエンター プライズネットワークで大きく異なります。Local AreaBonjourドメインには、2つの新しいユ ニキャスト通信モードが導入されています。ユニキャスト通信モードでは、現在または進化し ているネットワーク導入モデルのネットワークでの mDNS フラッディングが防止されます。 次に、Local Area Bonjour ユニキャストモードの 2 つの新しい側面を示します。

- ユニキャストモードのエンドポイント
- ユニキャストモードのレイヤ 2 ネットワーク

### ユニキャストモードのエンドポイント

Cisco IOS XE Amsterdam リリース 17.3.2 以降、Cisco Catalyst 9000 シリーズ スイッチおよび CiscoCatalyst 9800シリーズWLCでは、レイヤ2ユニキャストサービスゲートウェイソリュー ションが導入されています。mDNS エンドポイントは、レイヤ 2 mDNS を介して引き続きサー ビスをアドバタイズまたはクエリします。ただし、ユニキャストモードの設定を有効にする と、着信 mDNS IPv4 および IPv6 フレームは独自に処理されます。ユニキャスト技術により、 mDNS フラッドの課題が排除され、ユニキャスト MAC アドレスを介して要求側エンドポイン トにポリシーベースのサービスクエリの応答が提供されます。次の図は、新しいレイヤ2ユニ キャスト(フラッドフリー)と、有線およびワイヤレスエンドポイントとの従来のレイヤ2マ ルチキャスト(フラッド)通信の機能の違いを示しています。

#### 図 **<sup>1</sup> :** レイヤ **2** ユニキャストモードのエンドポイント

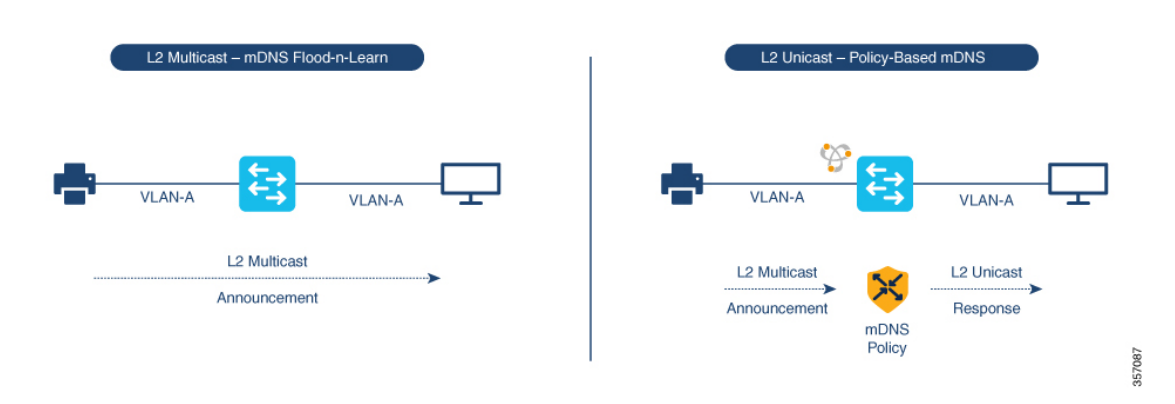

### ユニキャストモードのレイヤ **2** ネットワーク

有線およびワイヤレスネットワークのレイヤ 3 境界は、レイヤ 2 接続がトランクポートを介し てアクセスレイヤスイッチまたは WLC に拡張されたディストリビューション レイヤに存在で きます。プルーニングされていない VLAN ID または共通 VLAN ID をトランクポートに関連付 けると、レイヤ 2 フラッド境界がネットワーク全体に拡張されます。

Cisco IOS XE Amsterdam リリース 17.3.2 以降、Cisco Catalyst 9000 シリーズ スイッチ、および Cisco Catalyst 9800 シリーズ WLC には、トランクポートを介した mDNS フラッディングの送 信を排除するためのサービスピアロールが導入されています。サービスピアは、サービス検出 ゲートウェイ(SDG)ロールのディストリビューション レイヤ システムとの間でユニキャス トレイヤ 3 IPv4 ベースのサービスルーティング セッションを確立します。サービスピアは、 既存のレイヤ 2 VLAN 設定を変更せずに、既存のレイヤ 2 トランクポート上でセッションを確 立します。アクセスレイヤとディストリビューションレイヤ間の新しいmDNS信頼ポートは、 既存の Out of Band Management Network を使用して、(ポリシーに基づいて)ステートフルに サービスを検出および配信し、レイヤ 2 ネットワークの従来の flood-n-learn 方式を置き換えま す。

LAN環境のレイヤ3境界がアクセスレイヤにある場合、SDGモードでは統合サービスピアロー ルが提供されます。さらに、SDG モードで必要なのは、レイヤ 3 IP ネットワークでのサービ スルーティングに Cisco DNA Center を使用する Wide Area Bonjour だけです。

次の図は、ユニキャストモードのレイヤ 2 ネットワークと mDNS フラッドが発生している従 来のレイヤ 2 ネットワークを示しています。

図 **2 :** ユニキャストモードのレイヤ **2** ネットワーク

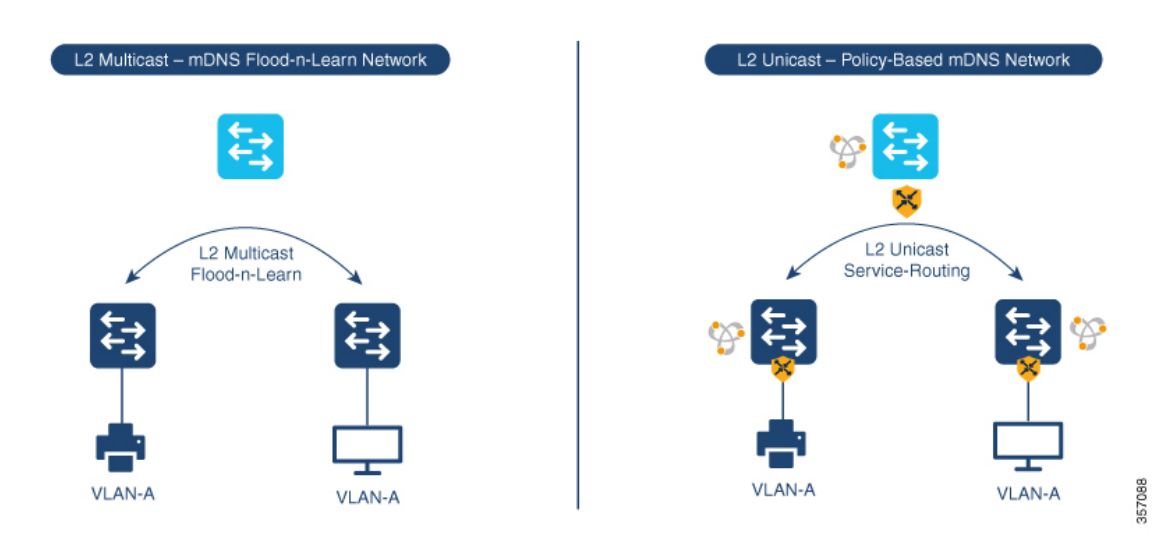

### **mDNS** サービスのデフォルト設定

Cisco IOS XE Bengaluru 17.6.1 以降、mDNS サービスを設定するための直感的なアプローチ (mDNSサービスのデフォルト設定)が導入されています。デフォルトのサービス設定には、 デフォルトのサービスタイプを含むサービスリストを作成するデフォルトのサービスポリシー が含まれており、入力方向または出力方向に自動的に適用されます。次の図は、mDNSサービ スのデフォルト設定を示しています。

図 **3 : mDNS** サービスのデフォルト設定

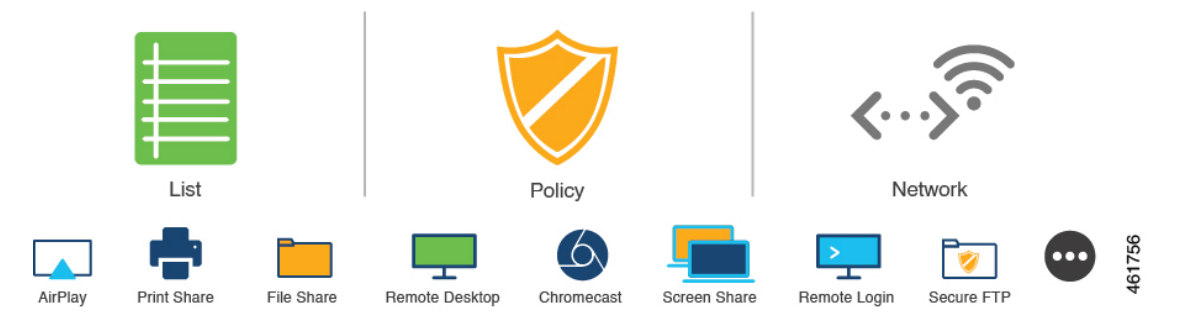

mDNSサービスのデフォルト設定により、ソリューションの導入が促進され、ユーザーの生産 性が向上し、運用オーバーヘッドが削減されます。さらに、カスタムポリシーを定義し、カス タム定義されたサービスタイプを使用してサービスリストを定義し、そのサービスリストを入 力または出力方向に適用できます。

## **HSRP** 対応 **mDNS** サービスルーティング

Cisco IOS XE Bengaluru 17.6.1 以降、ホット スタンバイ ルータ プロトコル対応(HSRP 対応) mDNSサービスルーティングは、マルチレイヤネットワーク内のサービスピアとSDGエージェ

ント間でサポートされます。切り替え中、つまりプライマリ SDG エージェントに障害が発生 し、セカンダリ SDG エージェントが新しいプライマリになった場合、サービスピアと SDG エージェント間のサービスルーティングセッションは中断されません。新しいプライマリSDG エージェントがサービスピアとのセッションを確立し、キャッシュ情報が再同期されます。

mDNS サービスルーティングは、サービスピアと SDG エージェント間の管理 VLAN を介して 実行されます。管理 VLAN の HSRP 仮想 IP アドレスは、**standby** *group\_number* **ip** *ip\_address* コマンドを使用して SDG エージェントで有効にします。HSRP 仮想 IP アドレスは、SDG エー ジェントの IP アドレスとしてサービスピアで設定する必要があります。

(注) HSRP仮想IPアドレスは、切り替え中に到達可能で、アクティブ状態である必要があります。

次の図は、HSRP対応mDNSサービスルーティングをサポートする有線およびワイヤレスネッ トワークを示しています。

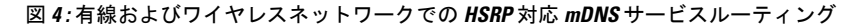

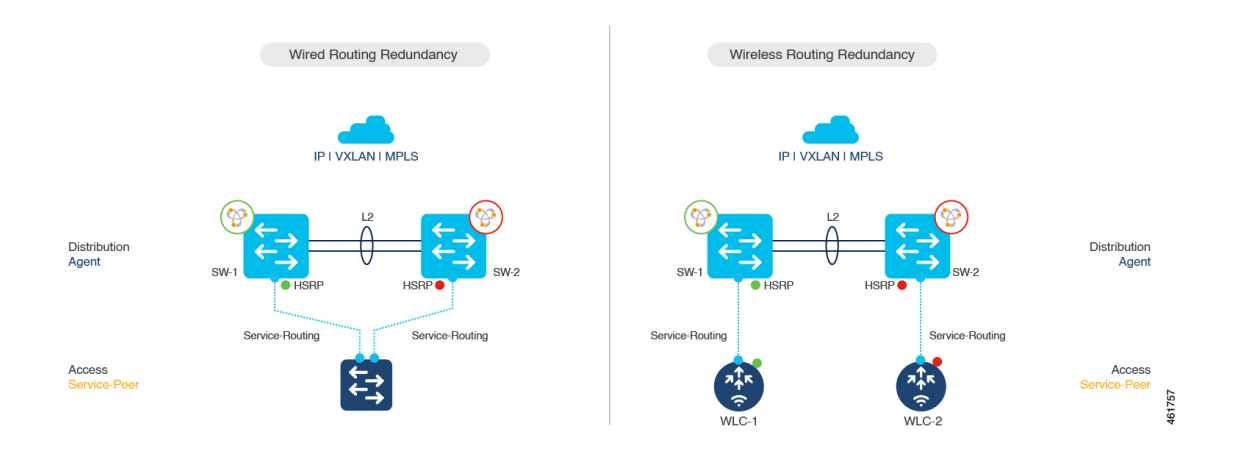

### **mDNS** サービスゲートウェイ **SSO** のサポート

Cisco IOS XE Bengaluru 17.6.1 以降、mDNS ステートフル スイッチオーバー (SSO) は、サービ スピアロールおよび SDG エージェントロールで設定されたネットワークデバイスでサポート されます。SSO対応デバイスでは、一方のデバイスがアクティブデバイスとして選択され、も う一方のデバイスがスタンバイデバイスとして選択されます。アクティブデバイスによって学 習されたキャッシュ情報は、スタンバイデバイスと同期されます。アクティブデバイスに障害 が発生すると、スタンバイデバイスが新しいアクティブデバイスになり、mDNSサービス検出 プロセスが続行されます。

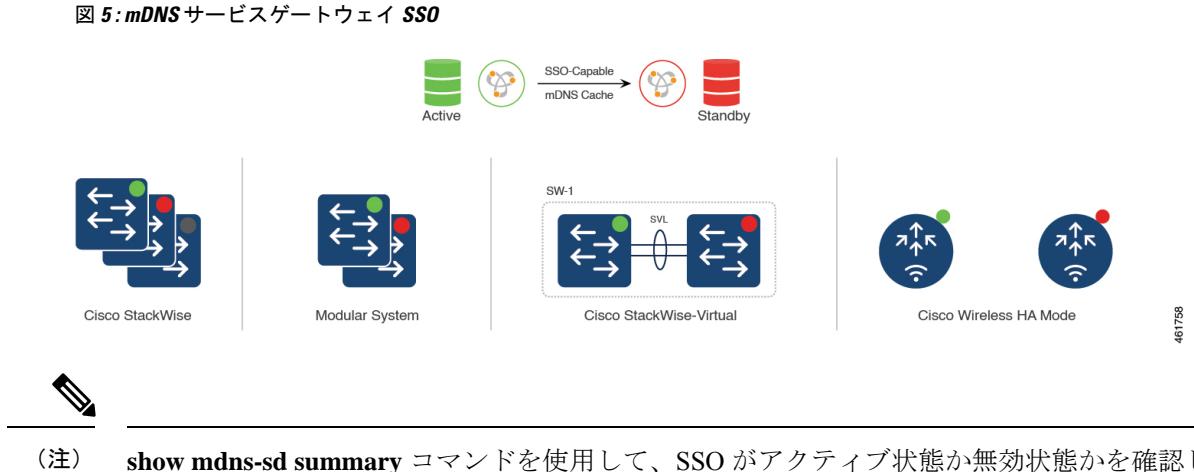

**show mdns-sd summary** コマンドを使用して、SSO がアクティブ状態か無効状態かを確認しま す。

mDNS サービスゲートウェイ SSO は、スタックの一部として設定された Cisco Catalyst 9300 シ リーズ スイッチでサポートされます。

## **mDNS** ゲートウェイモードの設定

mDNS ゲートウェイモードを設定するには、次の手順を実行します。

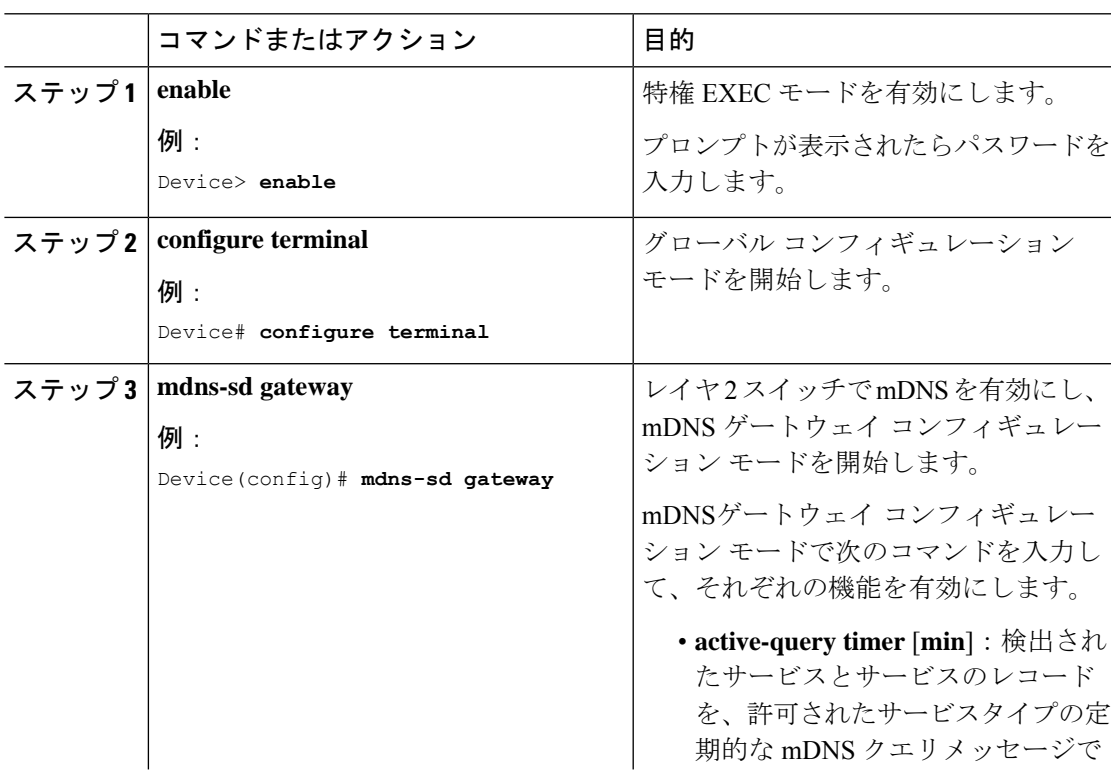

#### 手順

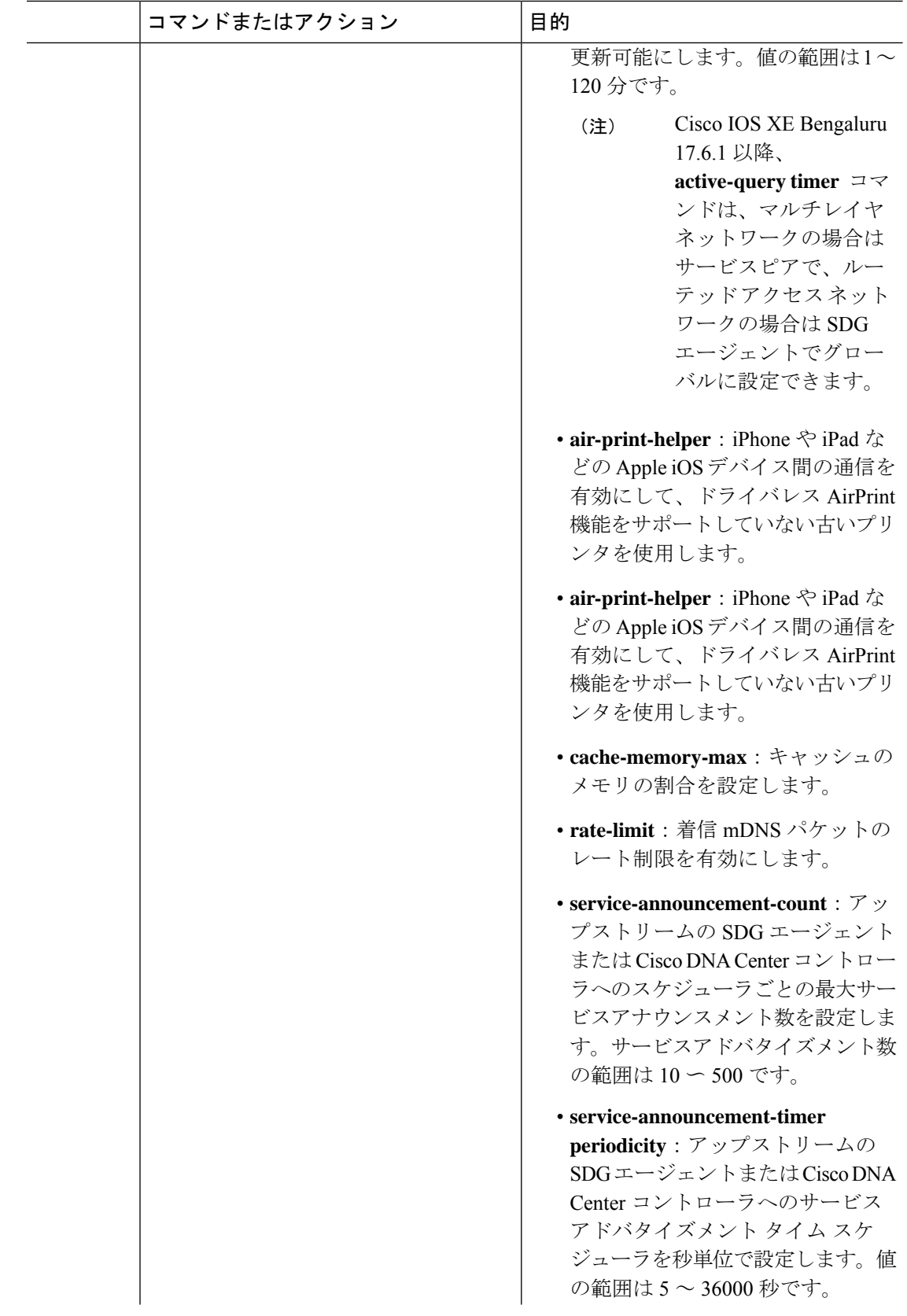

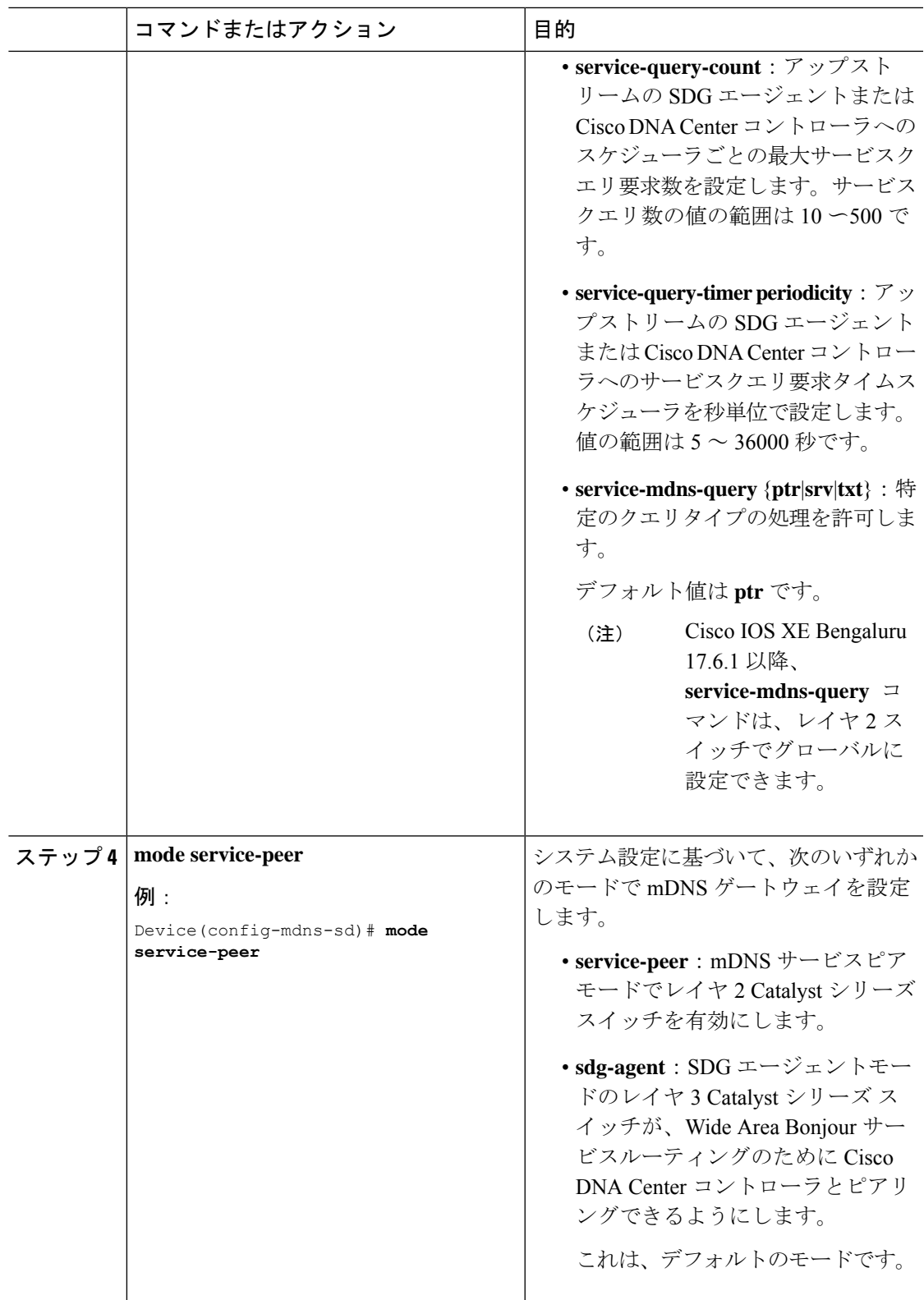

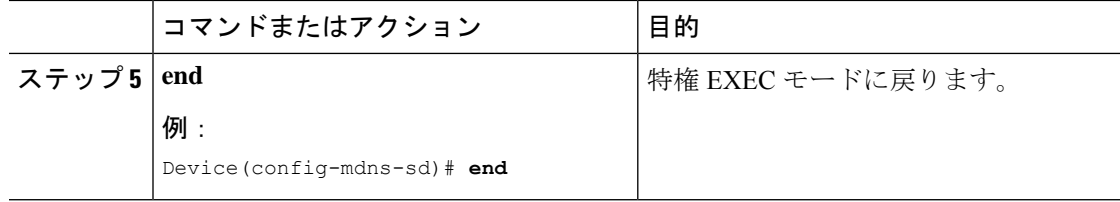

## **mDNS** サービスポリシーの設定

mDNSサービスポリシーでは、組み込みサービスタイプまたはユーザー定義のカスタムサービ スタイプを許可するサービスリストを作成します。次に、サービスリストをサービスポリシー に関連付けて、入力または出力方向に適用します。その後、新しい VLAN コンフィギュレー ションモードにサービスポリシーを適用します。この設定は、サービスピアモードとSDGエー ジェントモードの両方の Cisco Catalyst シリーズ スイッチで同じです。

mDNSサービスポリシーを設定し、サービスピアモードでターゲットVLANに適用するには、 次の手順を実行します。

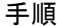

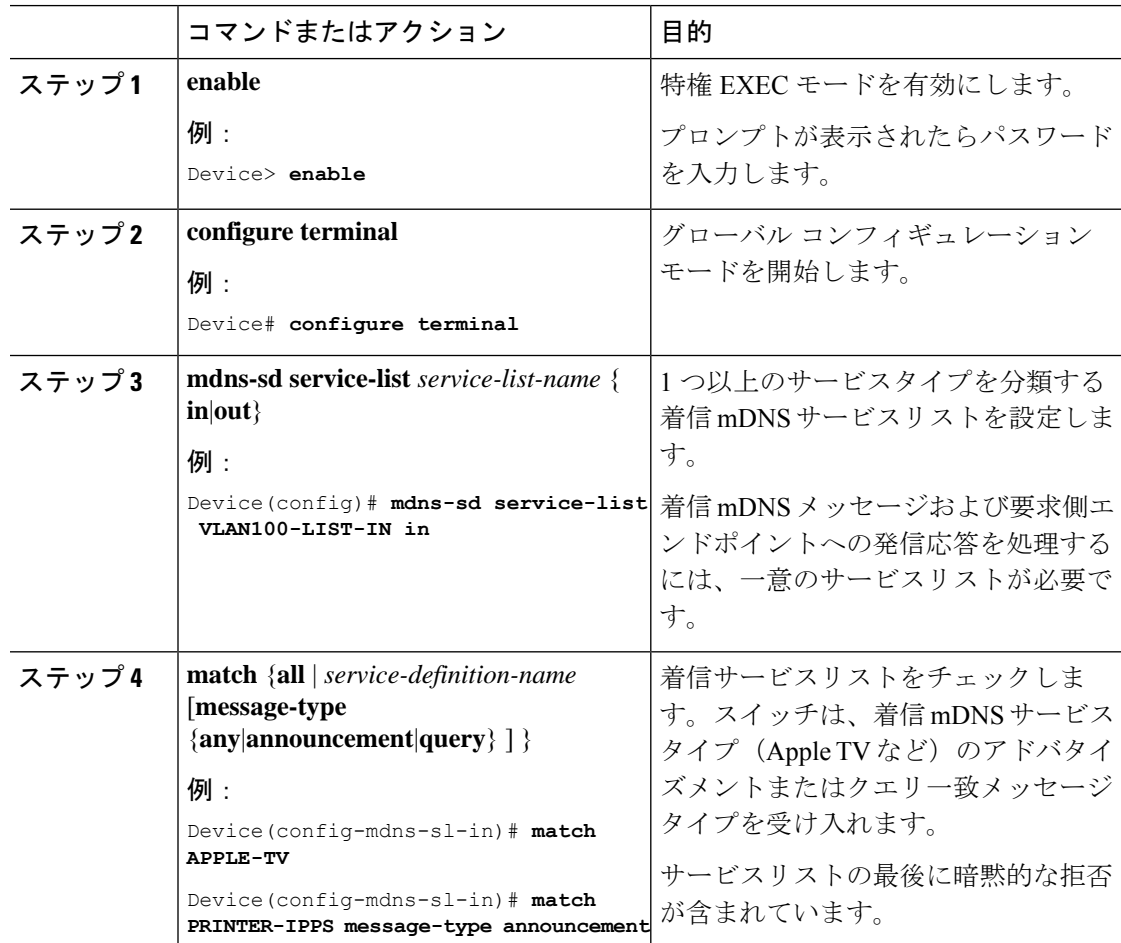

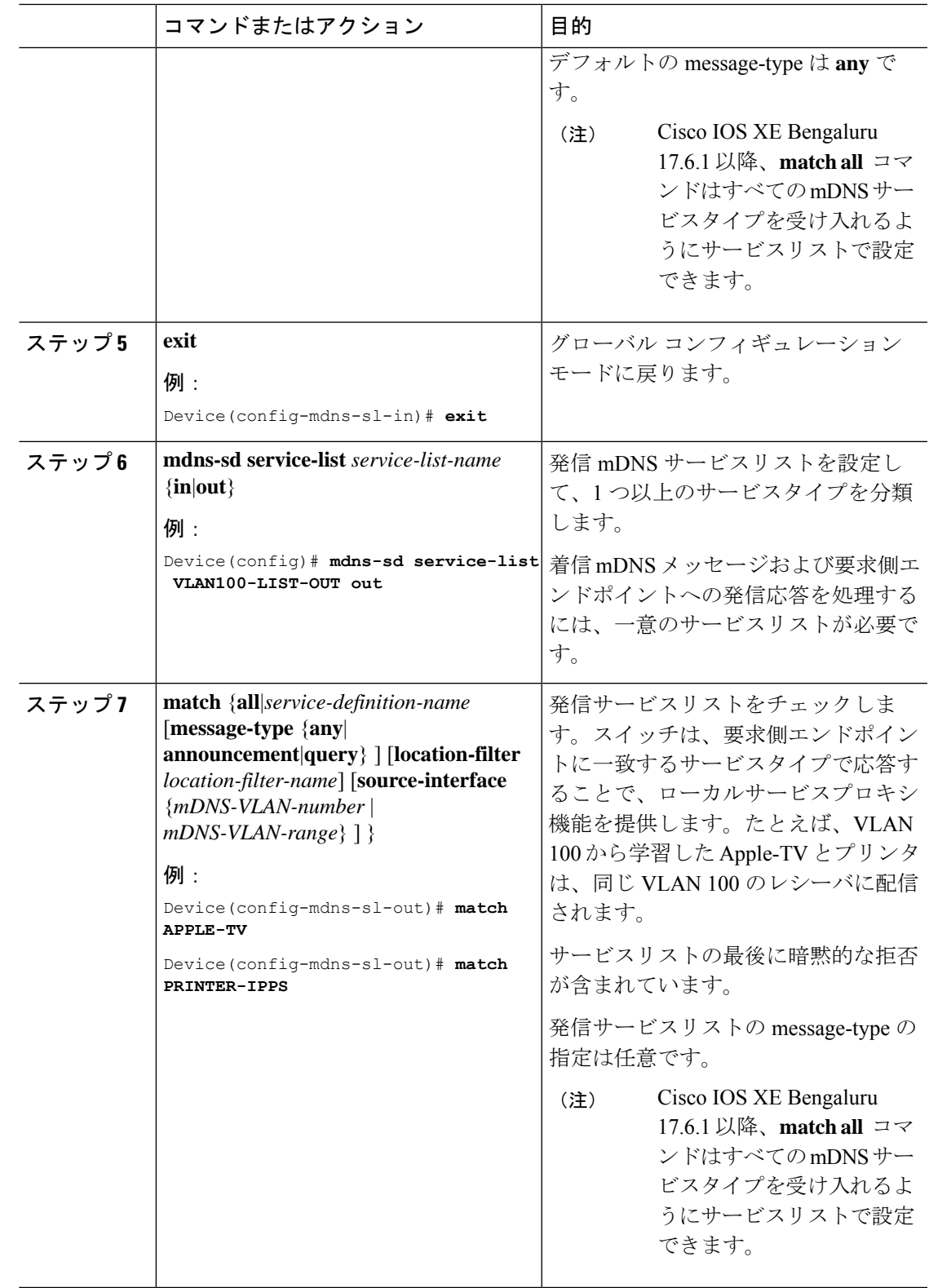

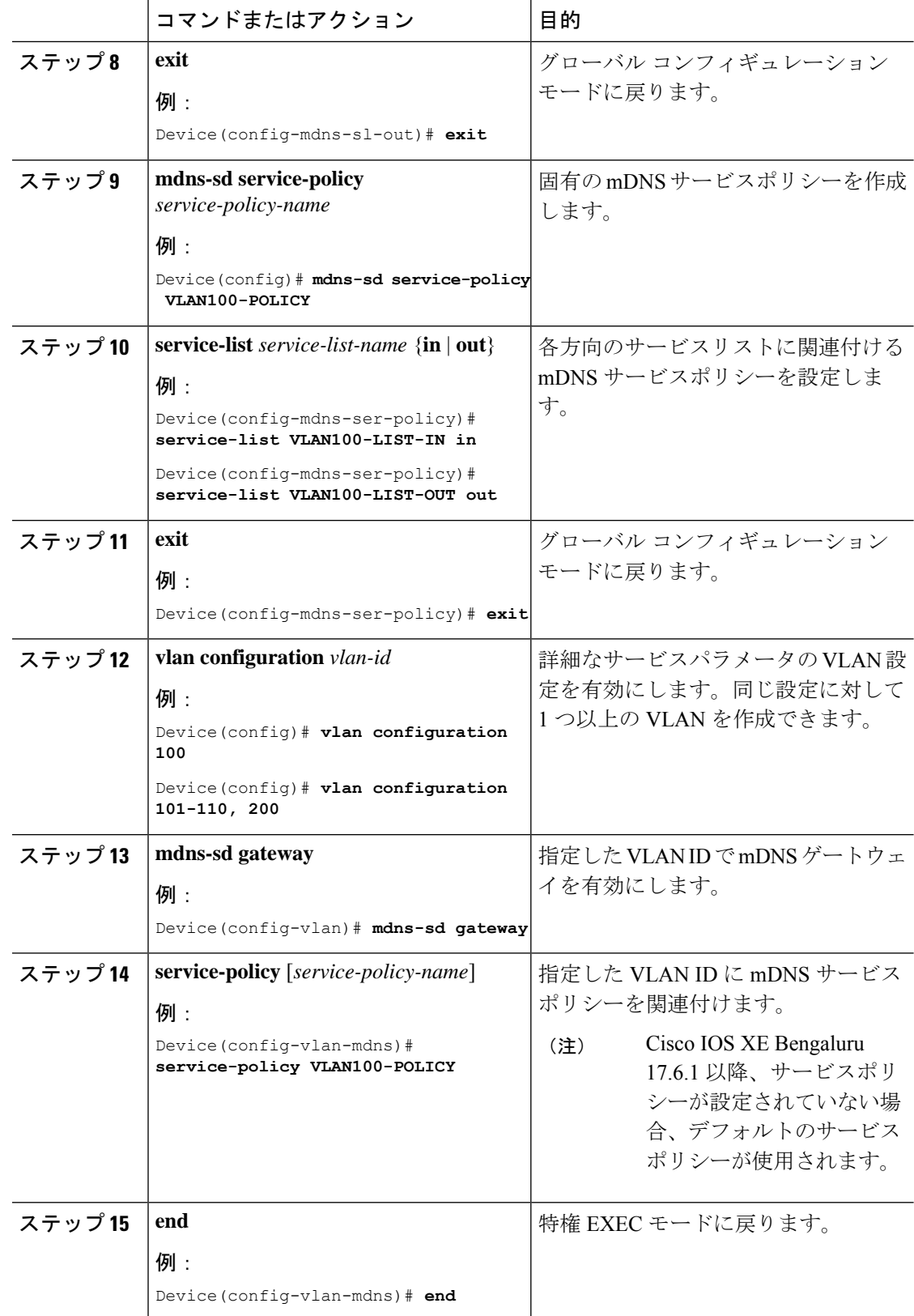

## **LAN** ネットワーク向け **Local Area Bonjour** ユニキャスト モードの設定方法

ここでは、サービスピアモードでファーストホップレイヤ2LANアクセススイッチを設定し、 ポリシーを使用して mDNS ゲートウェイ機能を有効にし、SDG エージェントモードでアップ ストリームのレイヤ 3 ゲートウェイとのピアリングを有効にする方法を示します。この手順 は、SDGエージェントモードのファーストホップレイヤ3LANアクセススイッチおよびファー ストホップレイヤ 3 ゲートウェイスイッチにも適用されます。

### **mDNS** ロケーションフィルタの設定

ユニキャスト ネットワーク モードの Cisco Catalyst シリーズ スイッチは、デフォルトでは、同 じレイヤ 2 VLAN に接続された mDNS サービスプロバイダとレシーバの間にローカルサービ スプロキシを提供します。また、mDNSロケーションフィルタを設定して、ローカルに設定さ れた VLAN ID 間のサービス検出と配信を許可できます。この設定は、サービスピアモードと SDG エージェントモードの両方で同じです。

スイッチ上のローカルサービスプロキシがローカル VLAN 間の mDNS サービスを検出できる ようにするには、次の手順を実行します。

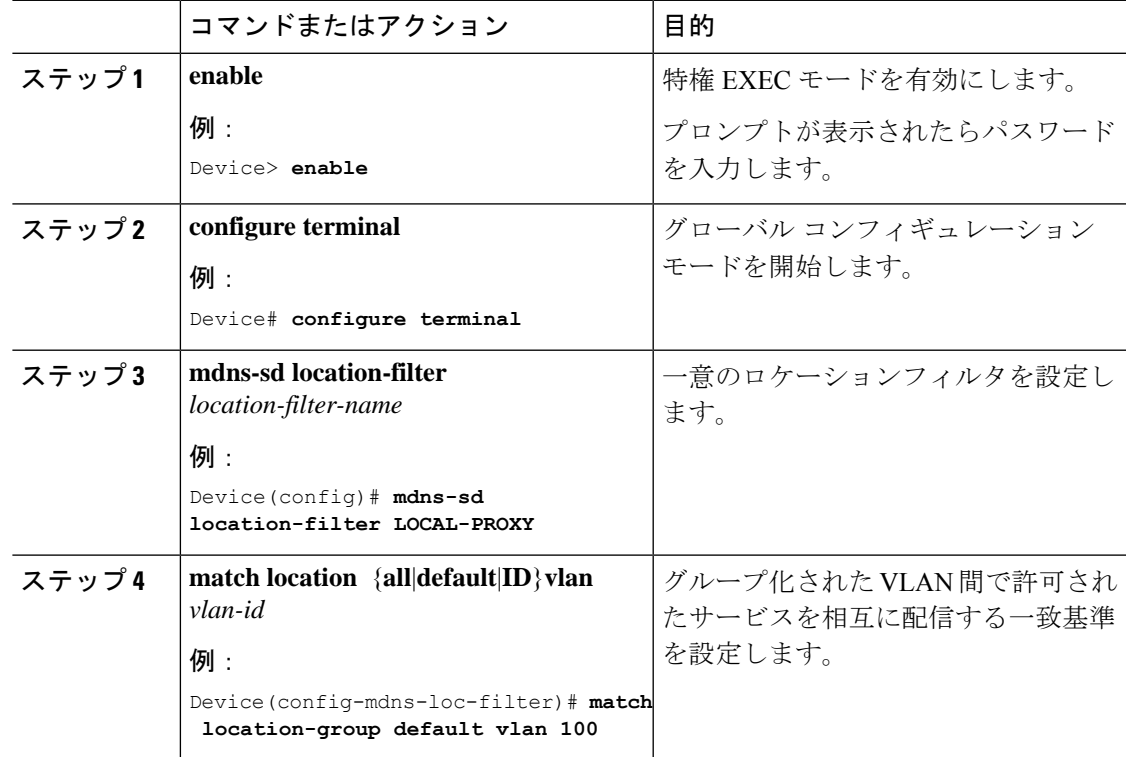

#### 手順

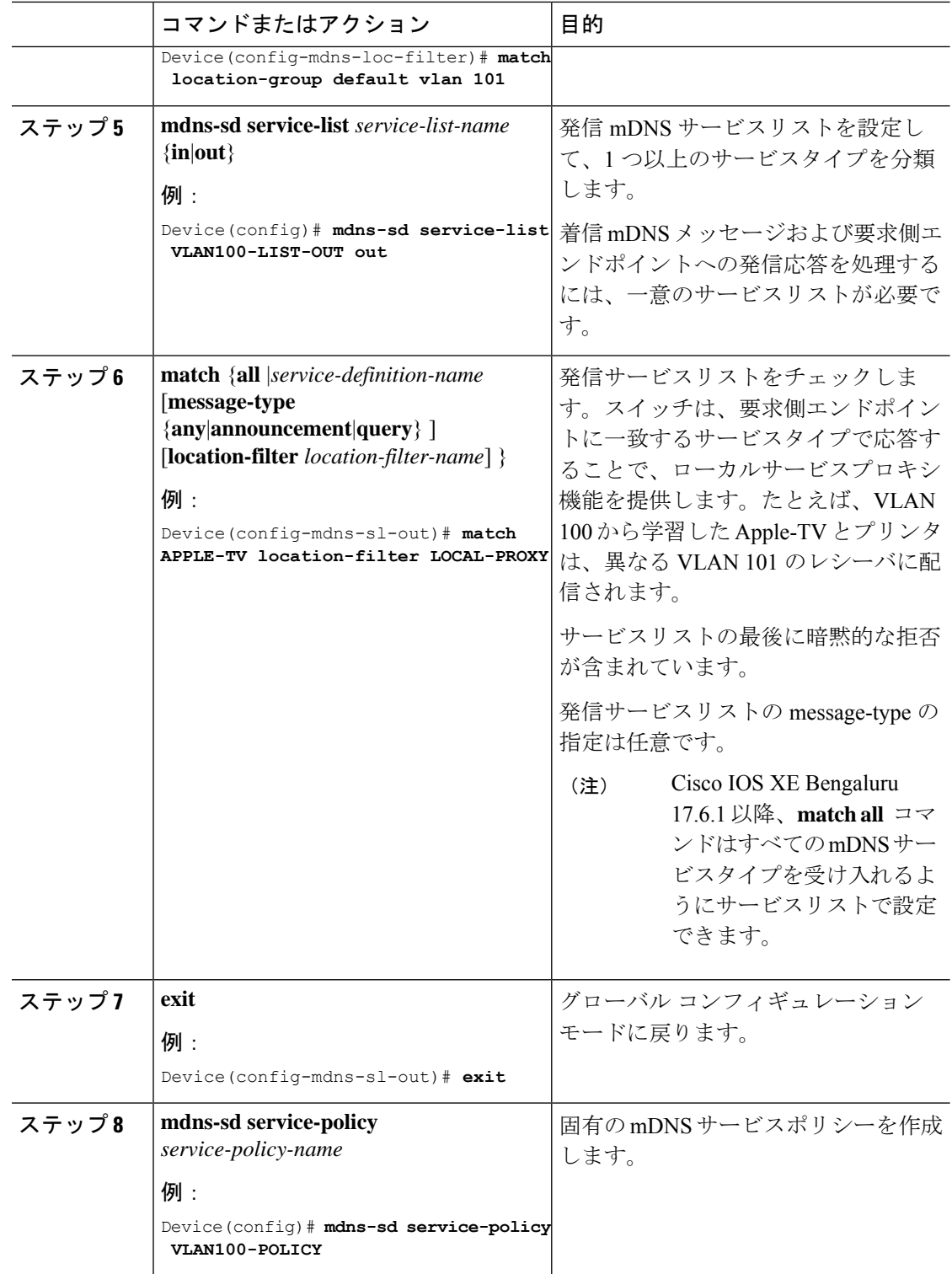

٦

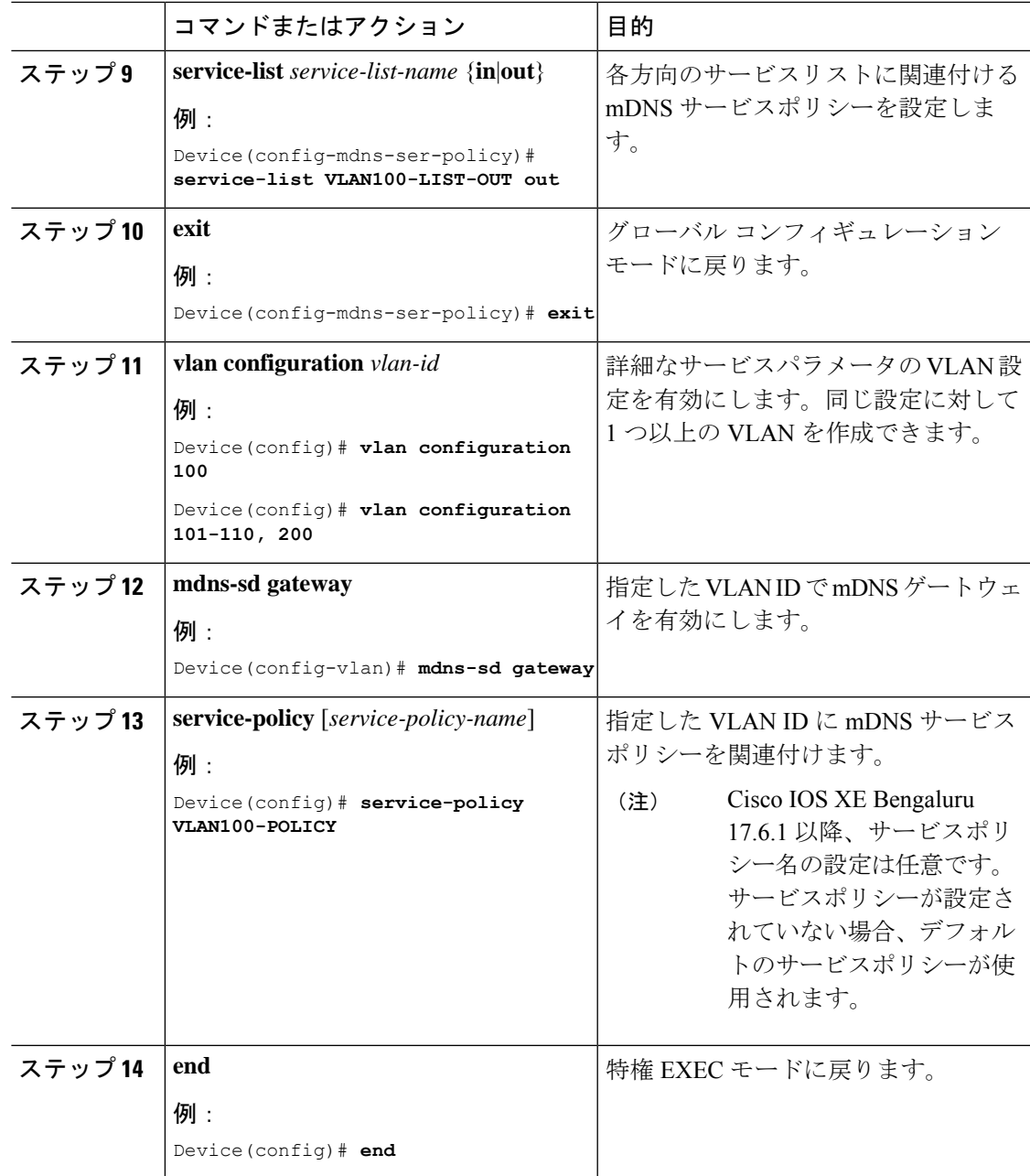

### カスタムサービス定義の設定

Cisco IOS XE は、主要な mDNS PTR レコードをわかりやすい名前にマッピングする、さまざ まな組み込み mDNS サービス定義のタイプをサポートしています。たとえば、組み込みの Apple-TV サービスタイプは、ネットワーク内のサービスを正常に有効にするために、 airplay. tcp.local および raop. tcp.local PTR レコードに関連付けられます。一致する mDNS PTRレコードを使用してカスタムサービス定義を作成し、ネットワークでmDNSサービスルー ティングを有効にできます。

カスタムサービス定義を作成してサービスリストに関連付け、ローカルVLAN間のmDNSサー ビスを検出するには、次の手順を実行します。

手順

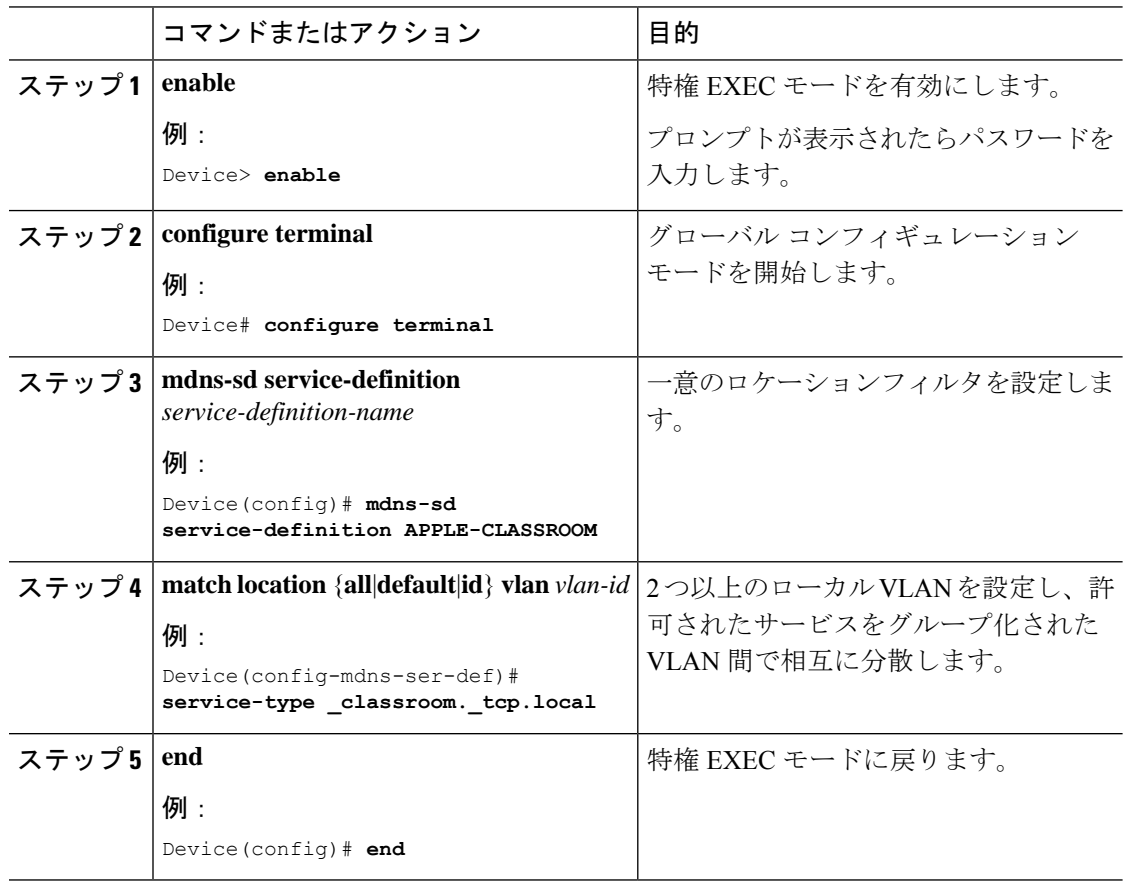

### サービスピアでのサービスルーティングの設定

サービスピアモードのレイヤ 2 Cisco Catalyst スイッチは、SDG エージェントモードのアップ ストリーム ディストリビューションレイヤ スイッチでサービスルーティングを構築します。 レイヤ 2 Cisco Catalyst スイッチでサービスルーティングを構築するには、アップストリームの SDG エージェント Catalyst スイッチに到達するための有効な IP アドレスを持つ少なくとも 1 つのインターフェイスが必要です。スイッチ管理ポートはサポートされていません。

サービスピアモードの Cisco Catalyst シリーズ スイッチでサービスルーティングを有効にし、 mDNS 信頼インターフェイスの設定を設定するには、次の手順を実行します。

#### 始める前に

**mdns-sd trust** コマンドは、サービスピアと SDG エージェント間に設定されたインターフェイ スで有効にする必要があります。

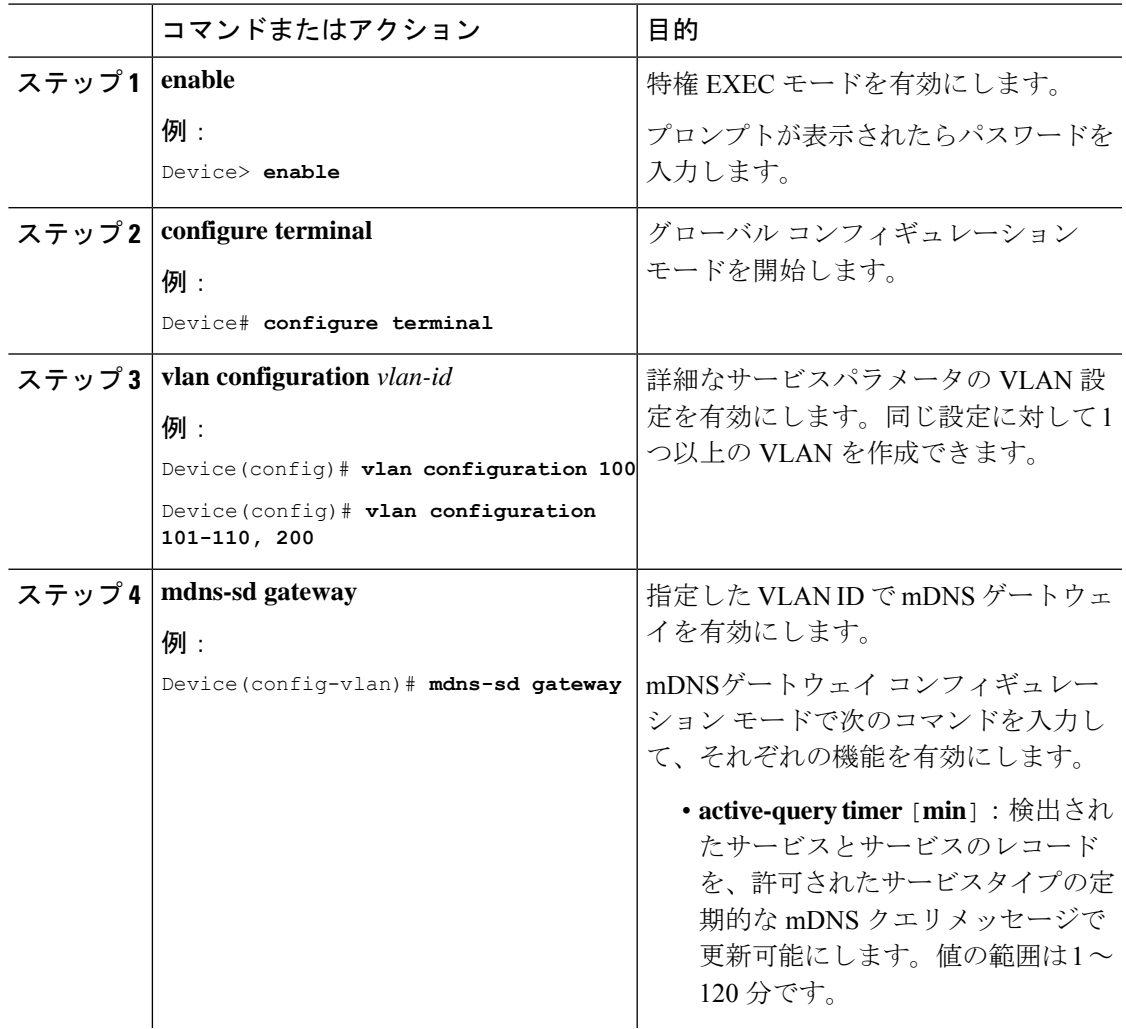

#### 手順

I

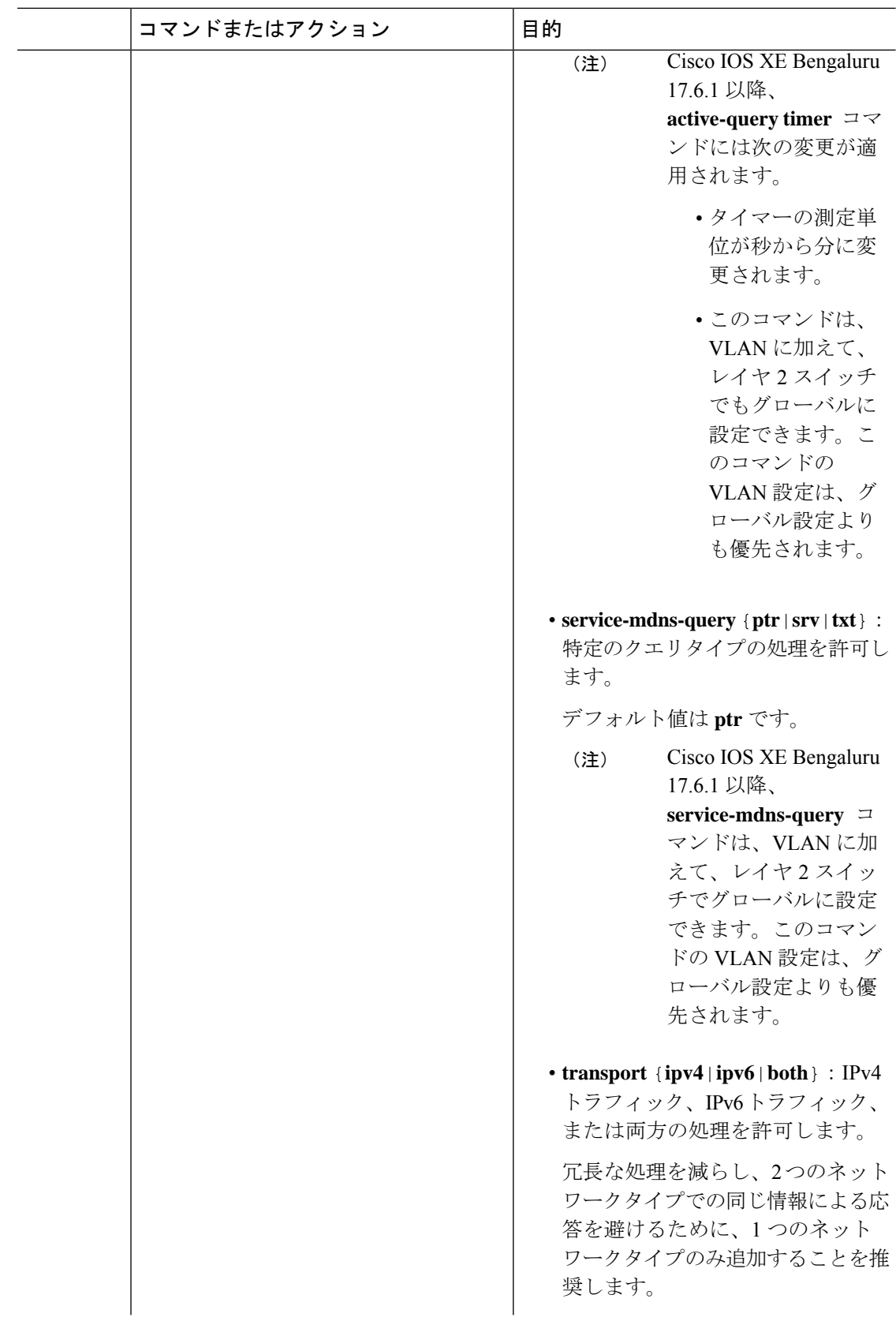

۱

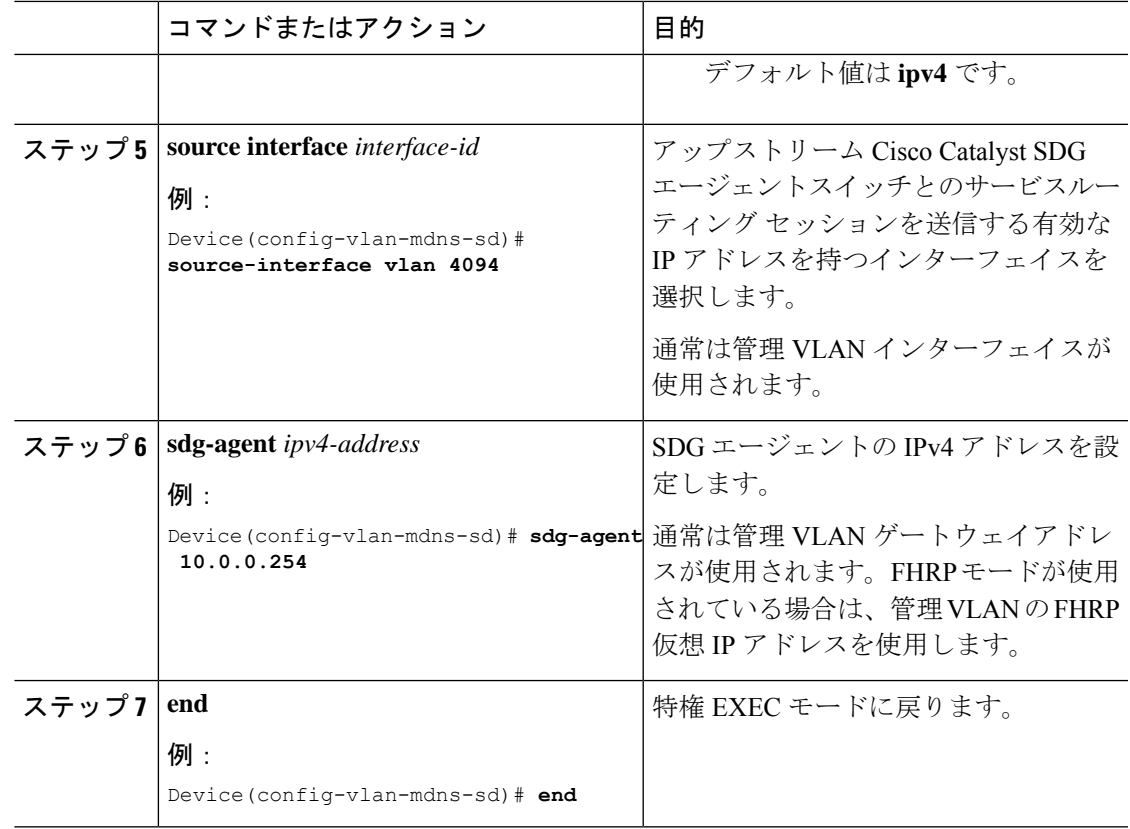

### サービス検出ゲートウェイでのサービスルーティングの設定

ディストリビューション レイヤの Cisco Catalyst 9000 シリーズ スイッチでは、SDG エージェ ントモードがサポートされます。SDGエージェントモードでは、ダウンストリームのレイヤ2 アクセス レイヤ イーサネット スイッチおよび Cisco Catalyst 9800 シリーズ WLC を使用した Bonjour サービスルーティングのユニキャストモードが有効になります。

ローカルにペアリングされたサービス ピア ネットワーク デバイス間のポリシーベースのサー ビス検出と配信を有効にするには、次の手順を実行します。

mDNS サービスポリシーの設定 (10 ページ) の説明に従い、mDNS サービスポリシーを設定 します。 (注)

### 始める前に

**mdns-sd trust** コマンドは、サービスピアと SDG エージェント間に設定されたインターフェイ スで有効にする必要があります。

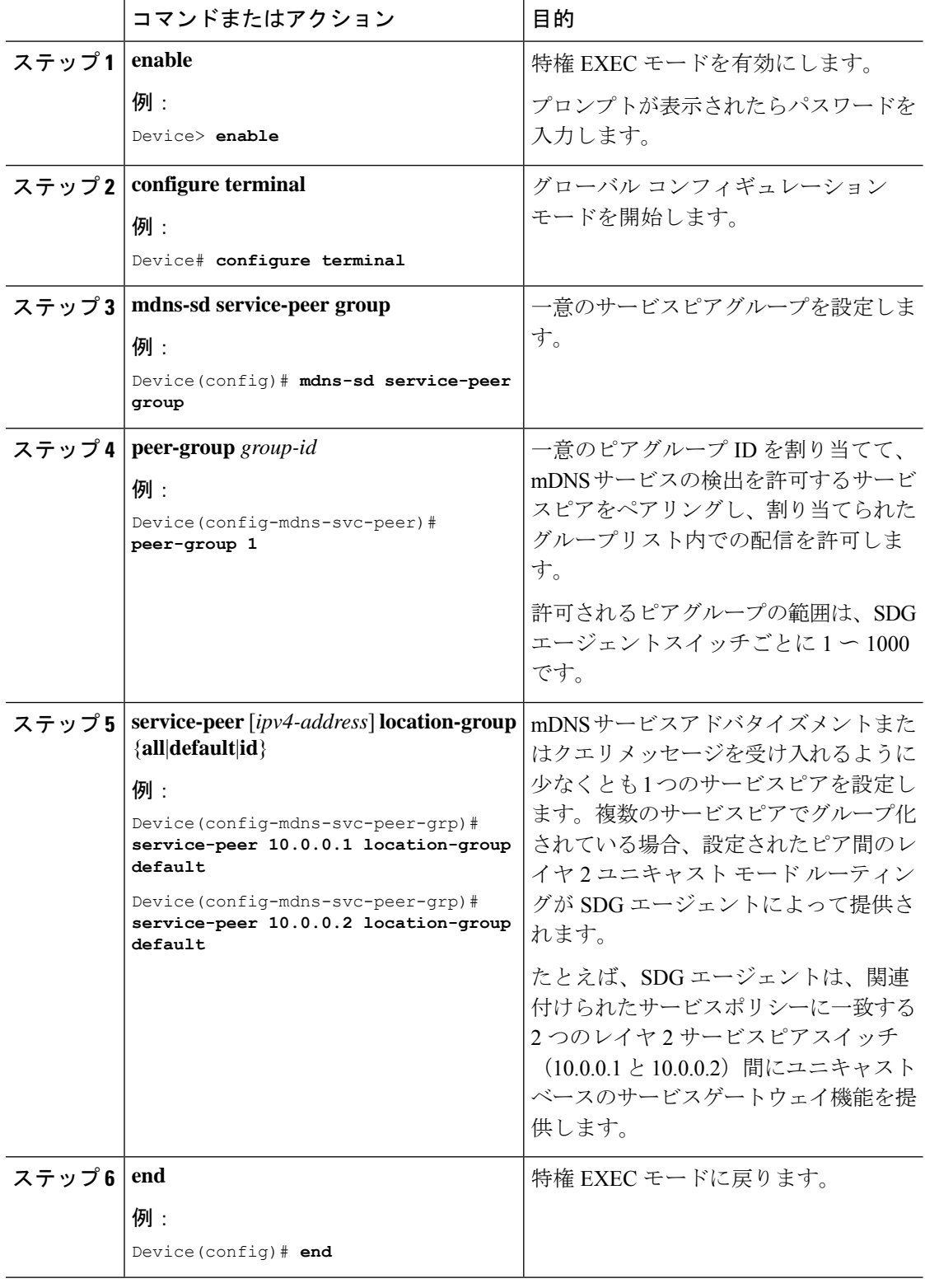

#### 手順

## **SDG** エージェントにおける **HSRP** 対応 **mDNS** サービスルーティングの サポートの設定

SDG エージェントで HSRP 対応 mDNS サービスルーティングのサポートを設定するには、次 の手順を実行します。

#### 手順

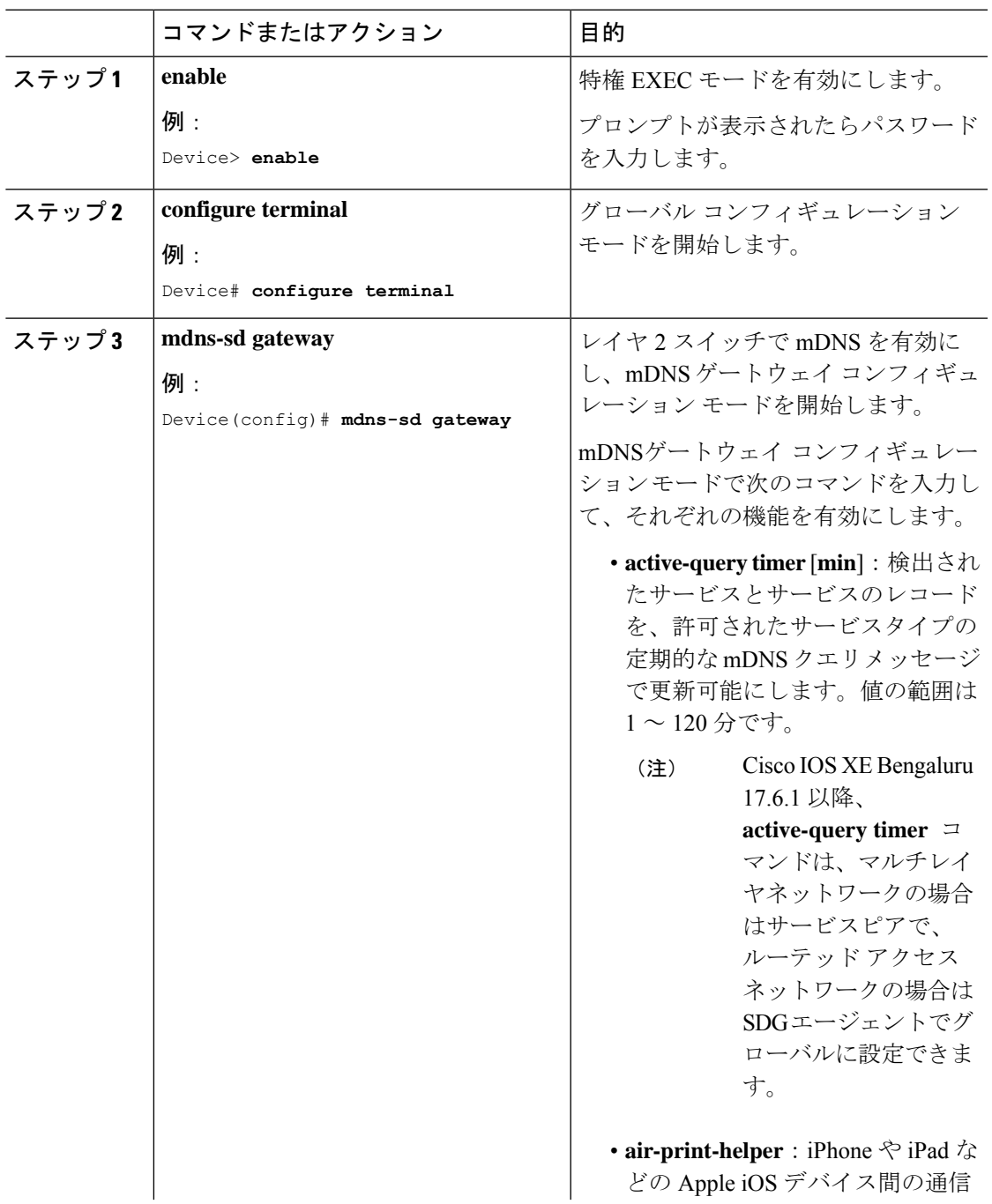

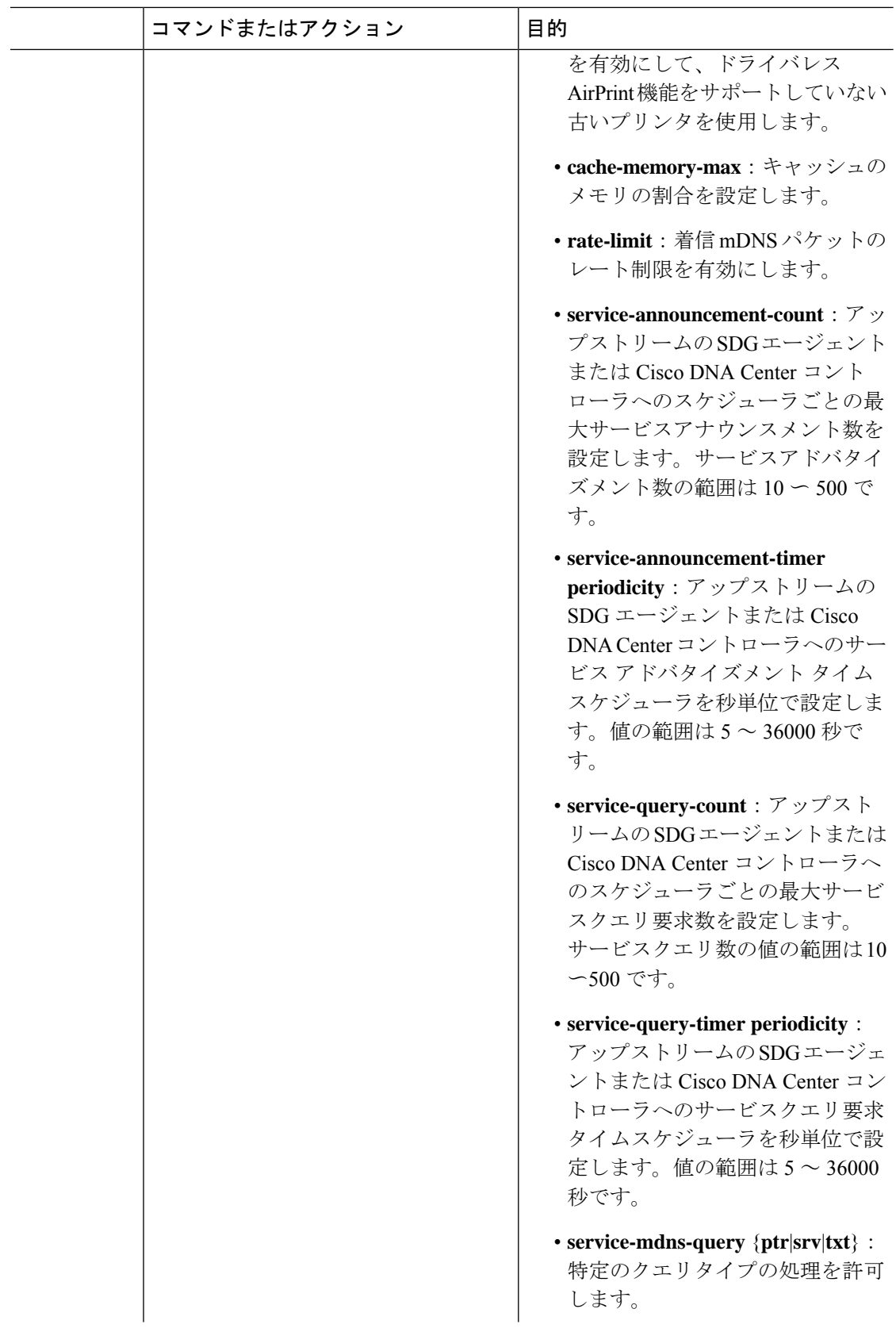

Ι

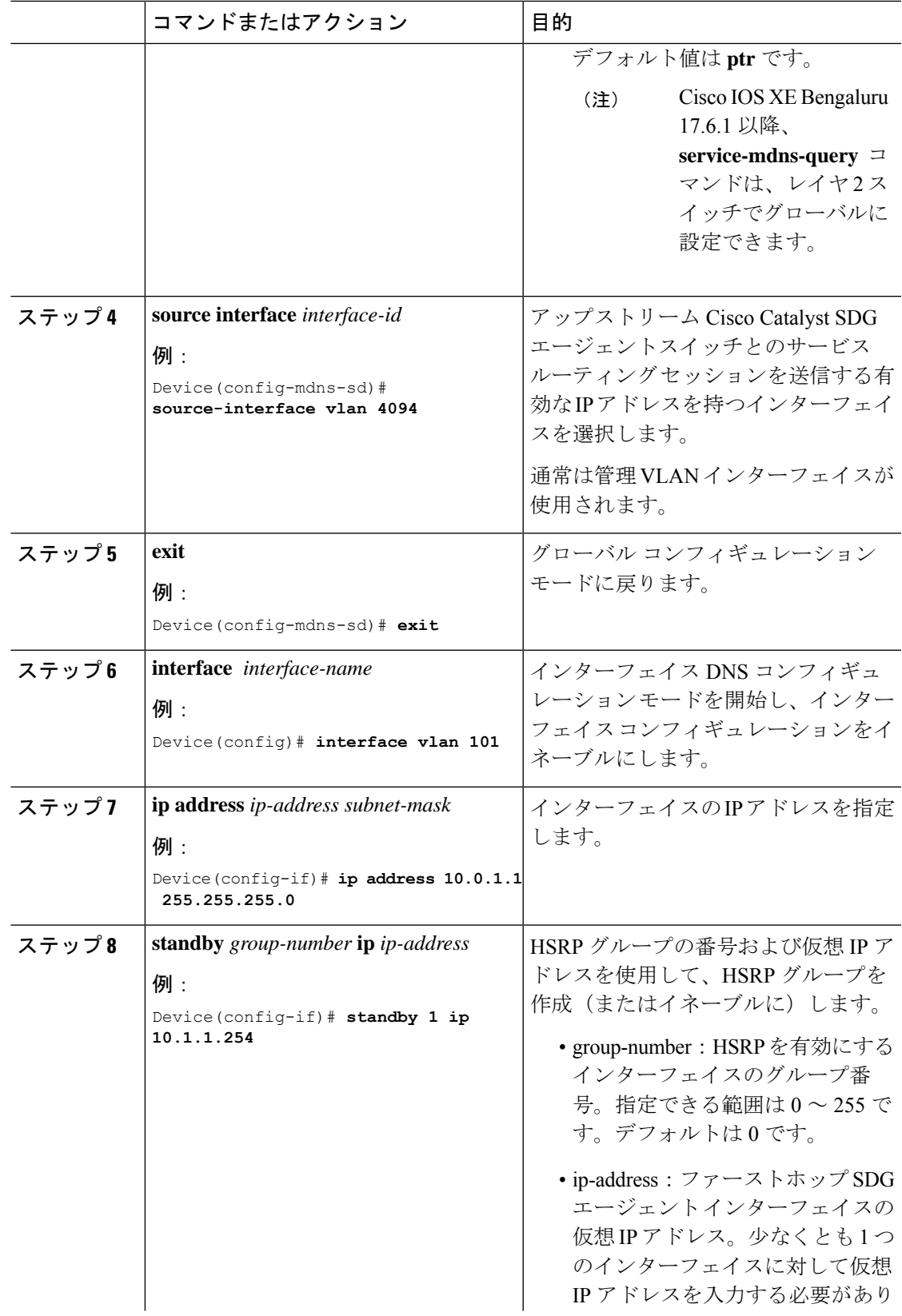

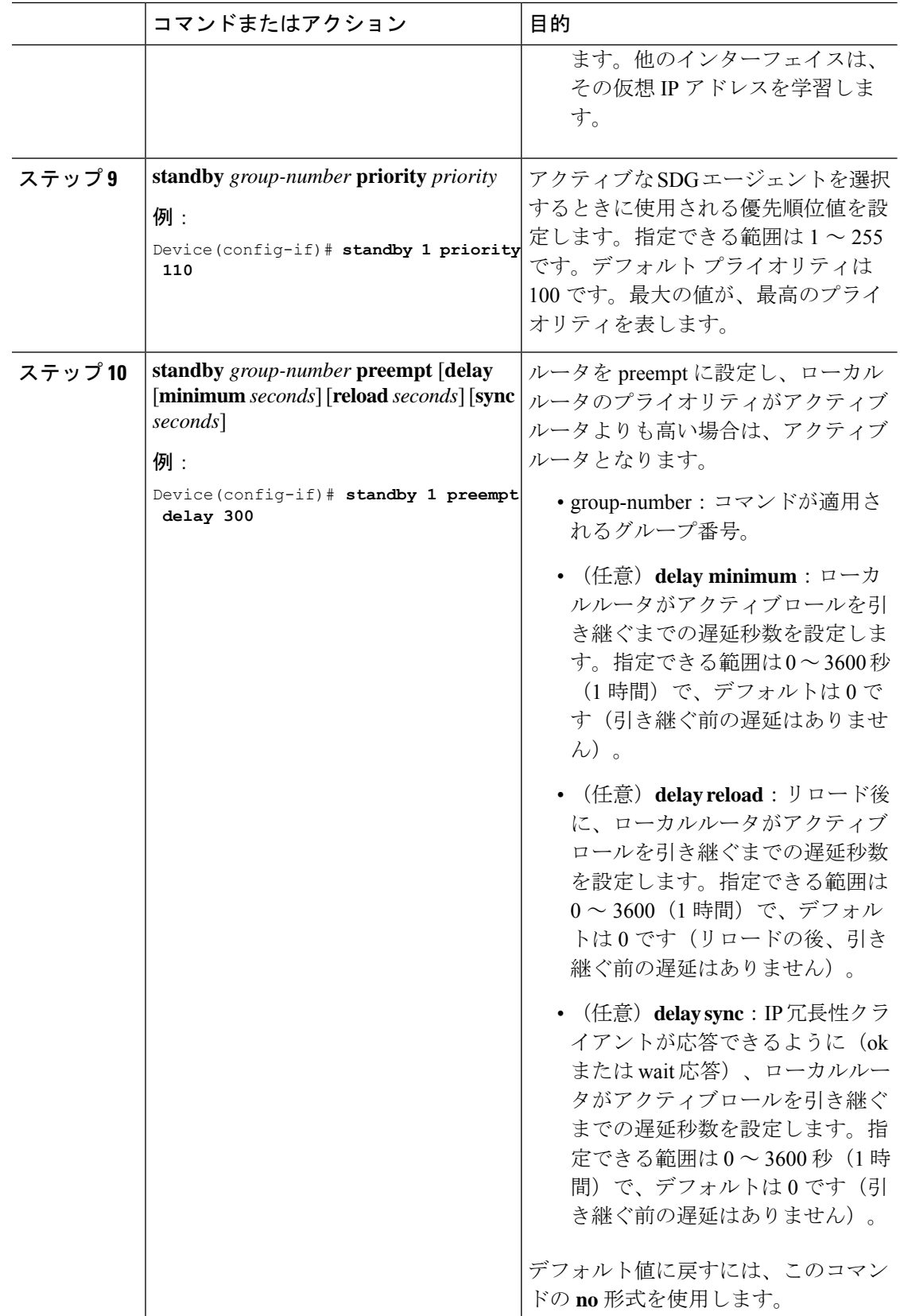

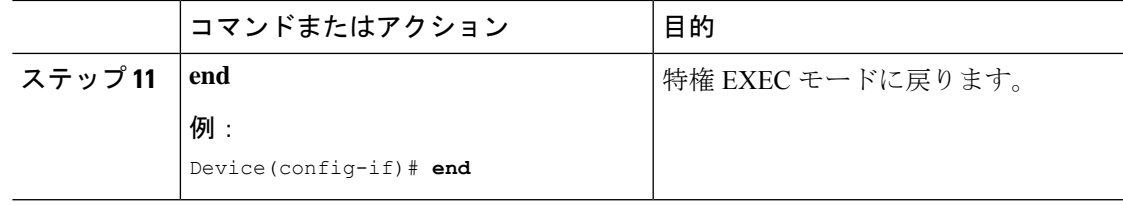

## **LAN**ネットワーク向けユニキャストモードでの**LocalArea Bonjour** の確認

ここでは、サービスピアモードとSDGエージェントモードの両方について、ユニキャストモー ドで Local Area Bonjour を確認する方法について説明します。

### **Local Area Bonjour** ドメインのサービスピア **Catalyst** スイッチの確認

次の **show** コマンドを使用して、サービスピアモードで設定された Cisco Catalyst シリーズ ス イッチのさまざまな Local Area Bonjour ドメイン mDNS サービス設定パラメータ、キャッシュ レコード、統計情報、およびその他の情報を確認します。

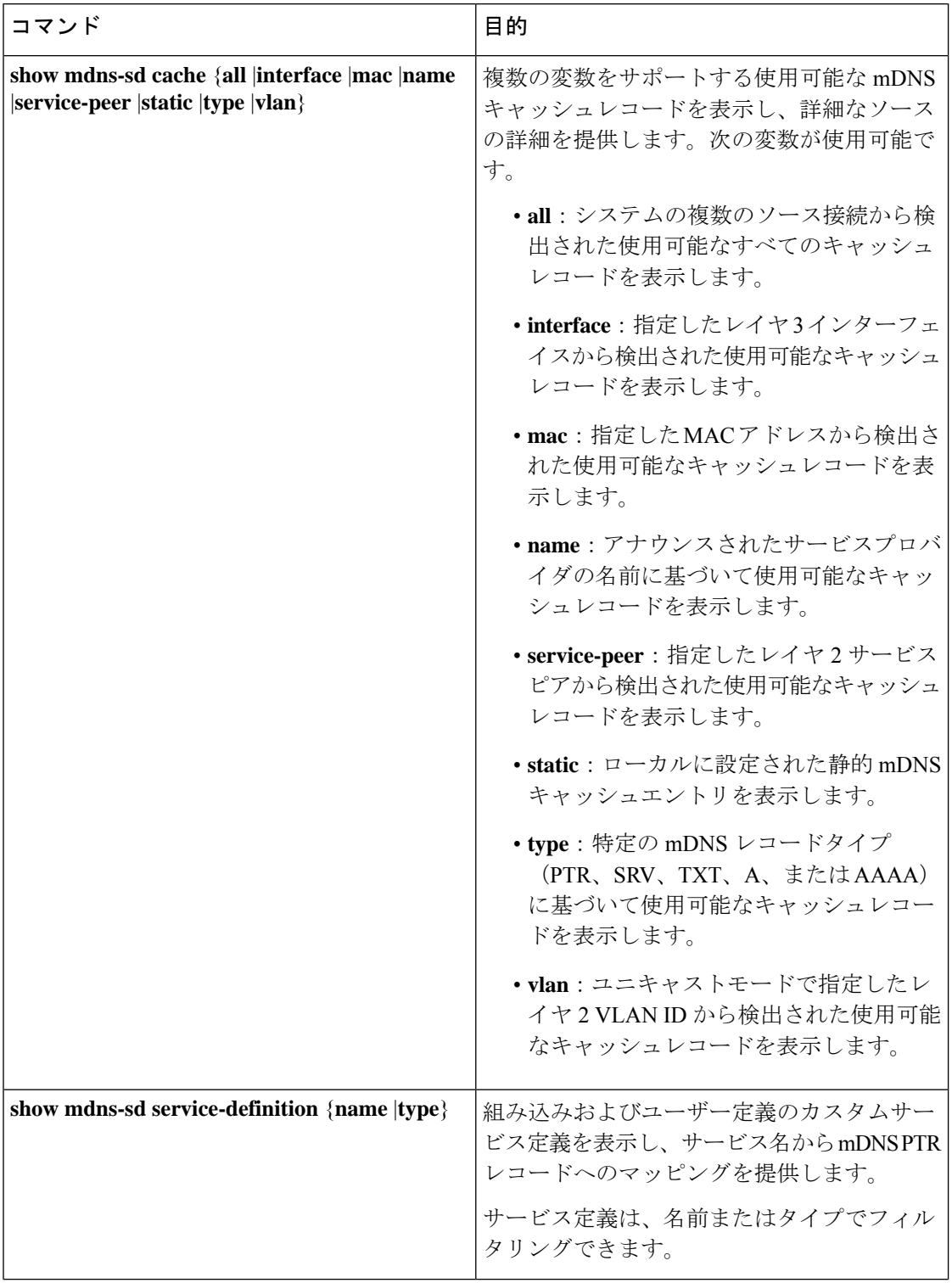

表 **<sup>1</sup> : Local Area Bonjour** ドメインのサービスピア **Catalyst** スイッチを確認するコマンド

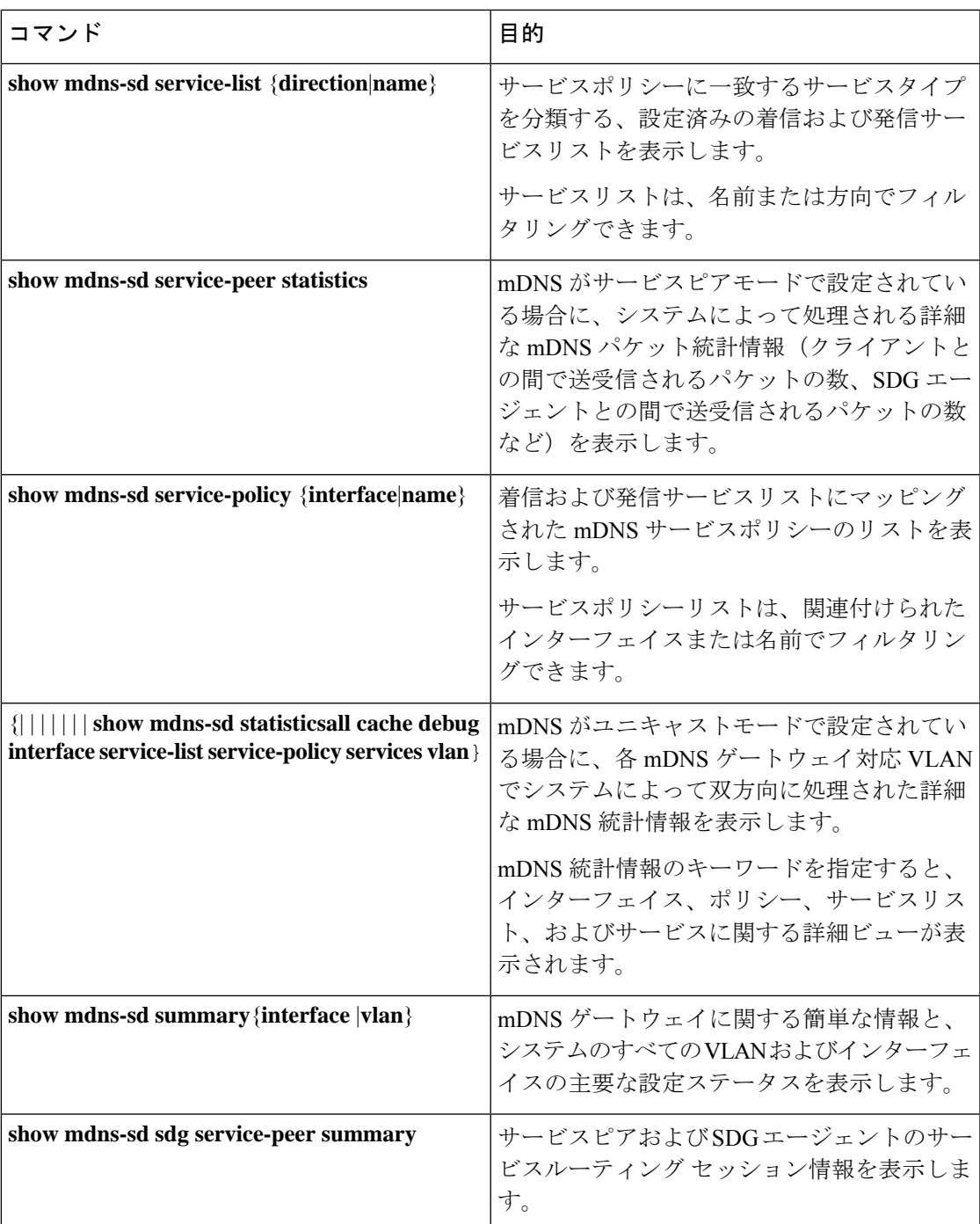

## **Local Area Bonjour** ドメインでのサービス検出ゲートウェイエージェン ト **Catalyst** スイッチの確認

SDGエージェントモードで設定されたCiscoCatalystシリーズスイッチのさまざまなLocalArea Bonjour ドメイン mDNS サービス設定パラメータ、キャッシュレコード、統計情報、およびそ

の他の情報を確認するために使用される**show**コマンドの完全なリストについては、LocalArea Bonjour ドメインのサービスピア Catalyst スイッチの確認 (25 ページ)を参照してください。

## **LAN**ネットワーク向けユニキャストモードでの**LocalArea Bonjour** に関するその他の参考資料

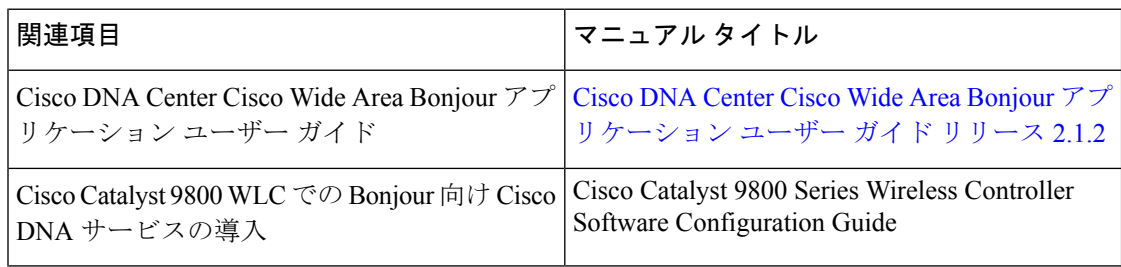

翻訳について

このドキュメントは、米国シスコ発行ドキュメントの参考和訳です。リンク情報につきましては 、日本語版掲載時点で、英語版にアップデートがあり、リンク先のページが移動/変更されている 場合がありますことをご了承ください。あくまでも参考和訳となりますので、正式な内容につい ては米国サイトのドキュメントを参照ください。